### **CircularSlots program for KeyCreator 8.X only!**

#### **Use this program at your own risk!**

## **Program description:**

This program creates slot geometry in a circular fashion. Remember that you can use any system variable in the text fields; like in the Slot Radius box you may enter @8 for the current system value that is stored in 8.

All settings are remembered once the OK button is pressed.

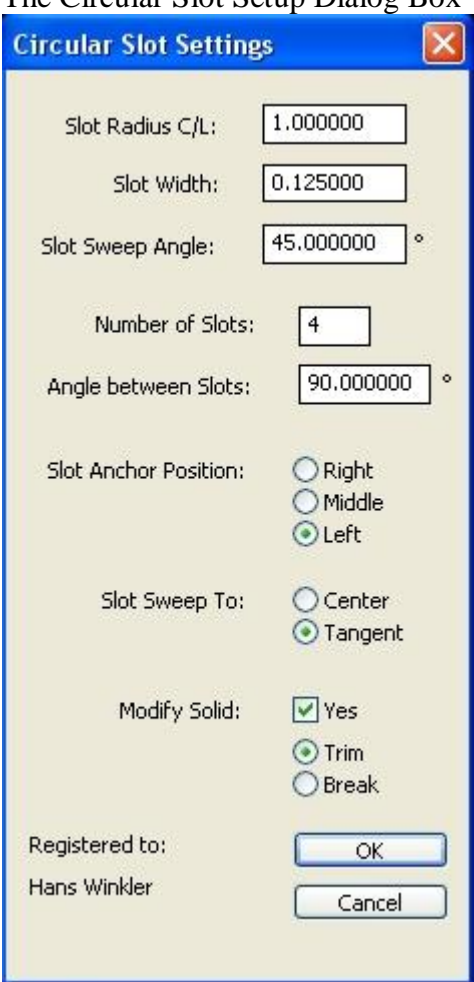

### The Circular Slot Setup Dialog Box

Here is some additional help; items that are self explanatory are not listed.

# **A picture for the different settings:**

The geometry in red is the actual geometry created by the program. Here you can see the different settings and their meaning.

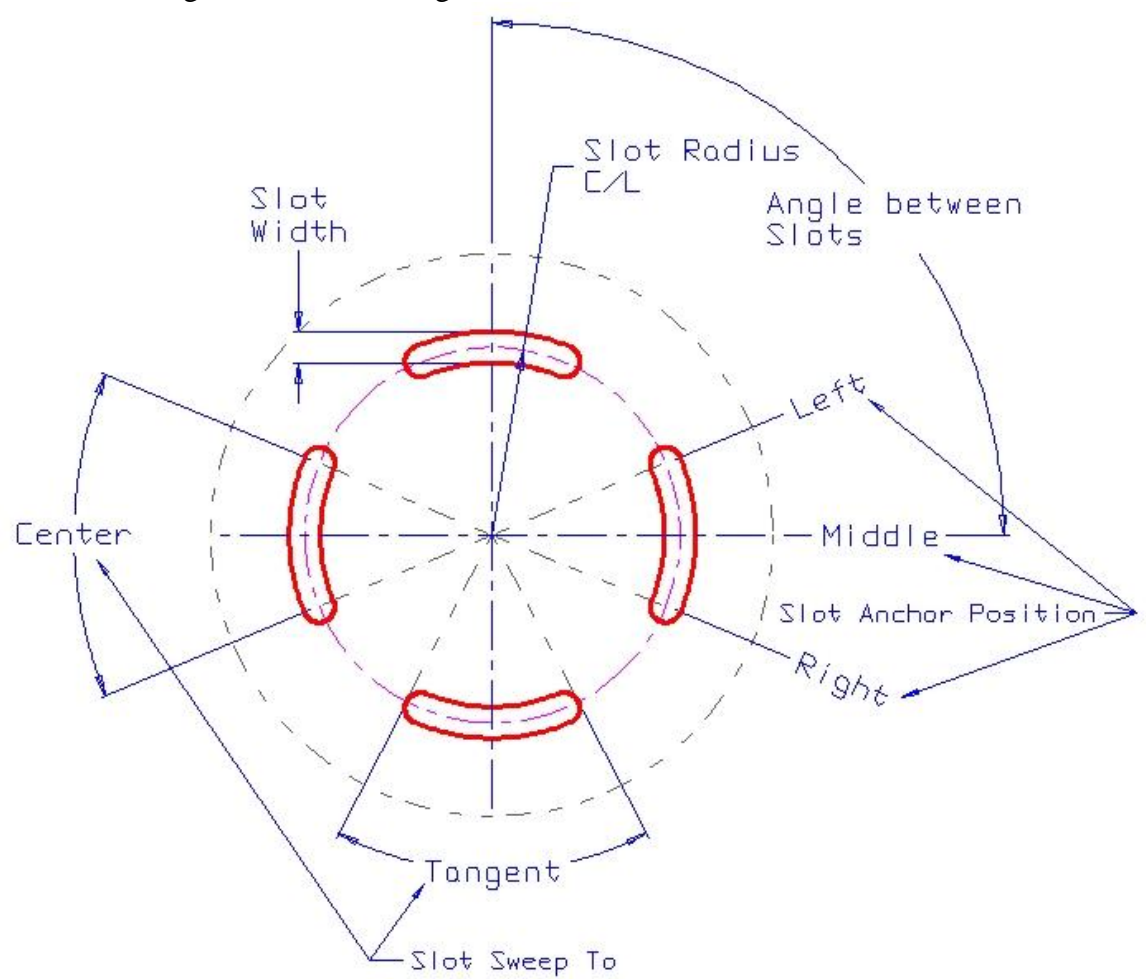

## **Modify Solid:**

You will be prompted for a solid body to be modified. Additionally you can set Trim or Break of the solid.

*Caution, the Break command does not work properly due to a KXL bug. This bug should be fixed with version KC 8.5 and above.*